- 1. Guest should sign in.
	- $\triangleright$  If they have logged in/purchased in our old estore, they will be able to use their email to get in. They will then need the 'Reset Password' and verify their details to activate their account.
	- If they have NOT logged into our old estore, they will need to select "Create an Account"

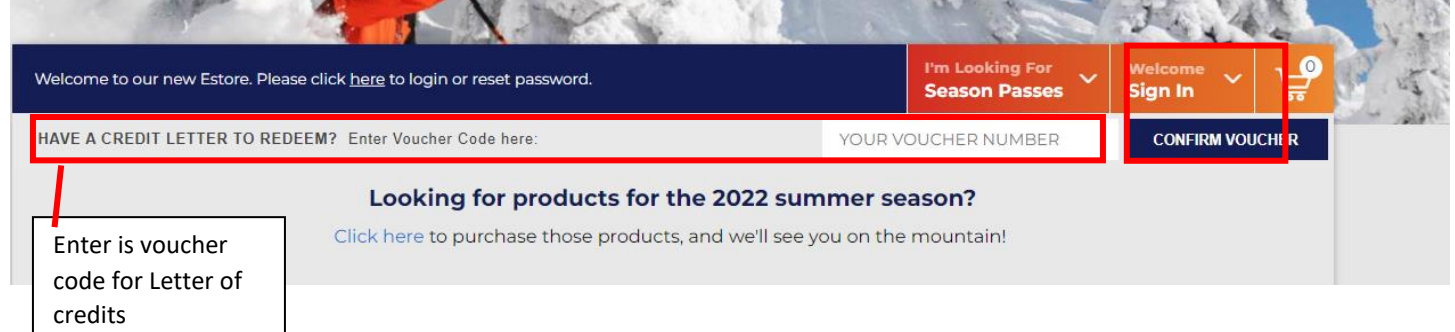

- 2. Select desired product. Products are separated, Single Pass, Single Pass Payment Plan, Family Pass, Family Pass Payment Plan etc. If they select Single Pass and try set up a Payment Plan, it will not work. They will need to empty their cart and start over.
- 3. When you get to the product page, review ages and Add Ons. Select Add to cart and review on the right hand side. Once everything is selected, select checkout

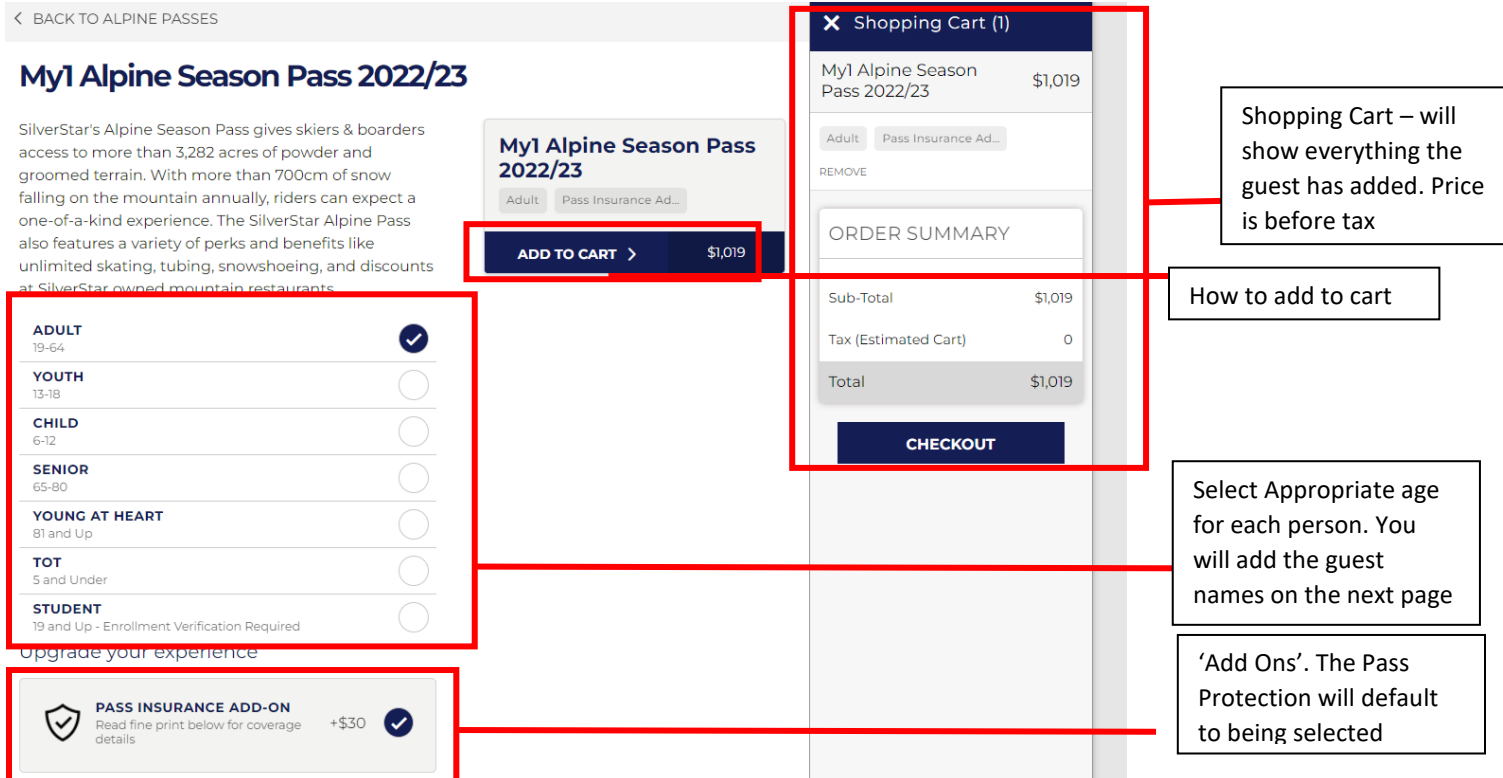

4. This is where you Add names to the products. Families who have purchased with us before SHOULD see their family members, however for some guests this may not work so they will need to 'Add Member' again. They will not need to do this again

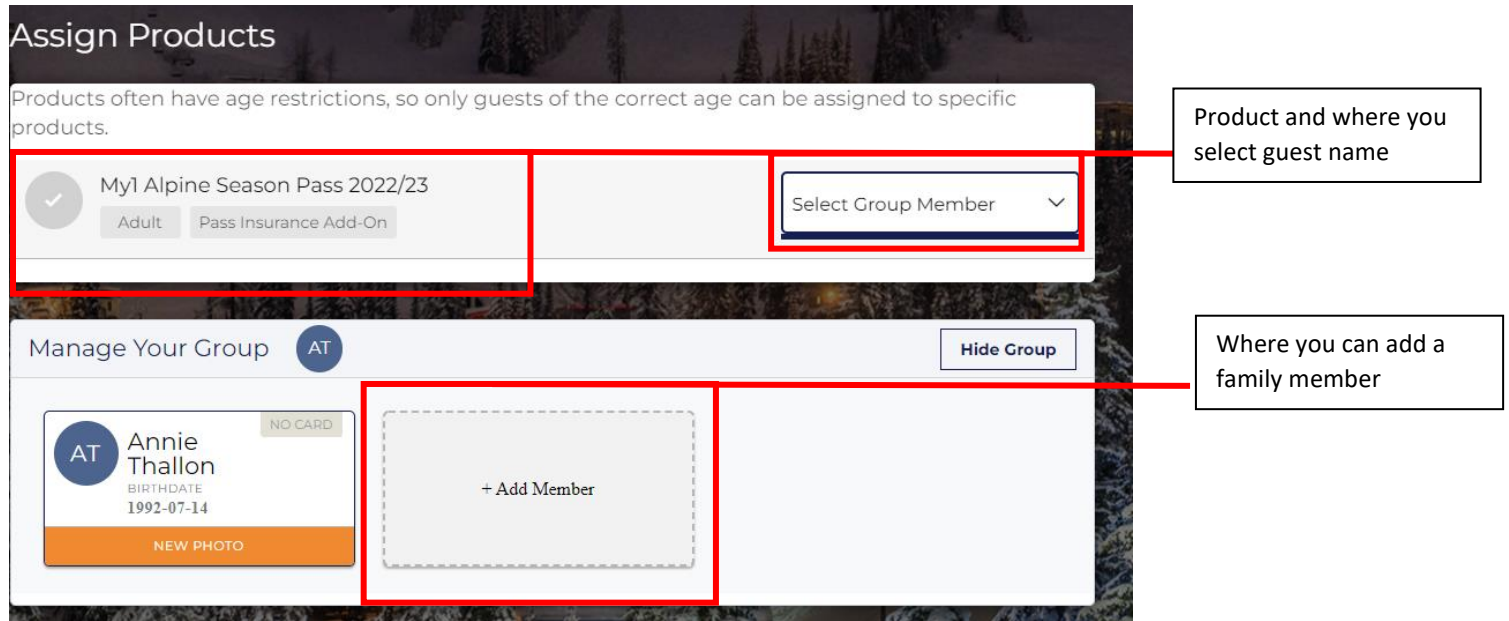

5. As we are moving to RFID, cards will be reloadable. For the first season, this will be N/A and we will not charge for cards. After the first season, reloadable cards will be implemented

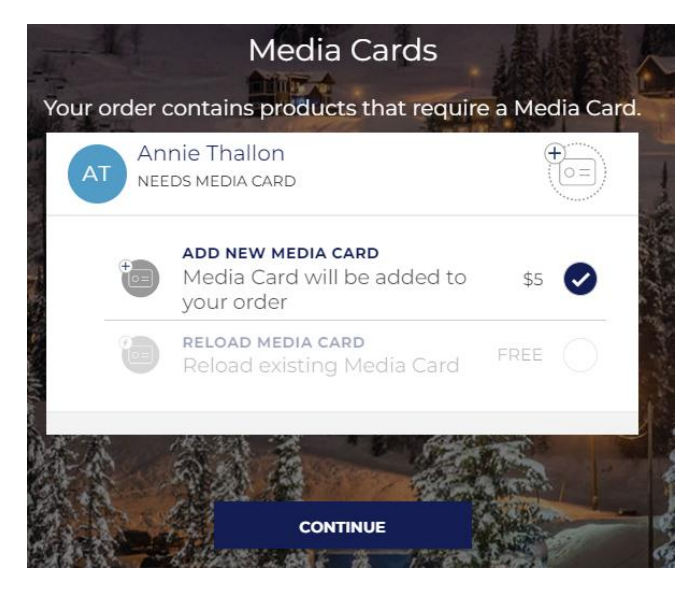

6. Sign waiver for each person, follow prompts

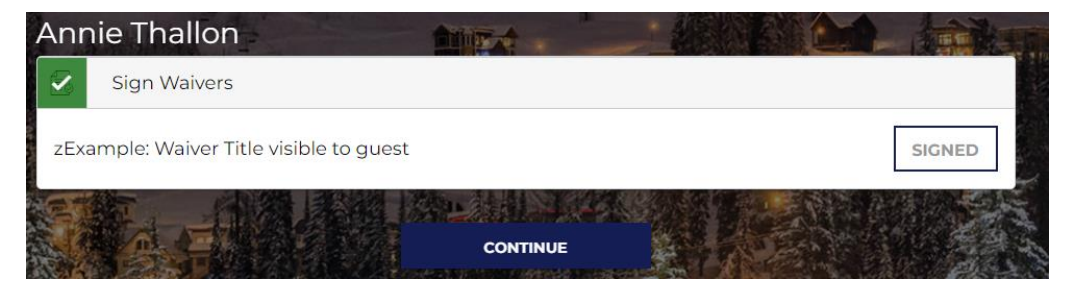

7. Review cart and add in payment details. If the guest has not yet add in the Voucher/Credit Letter code they can do that on this page

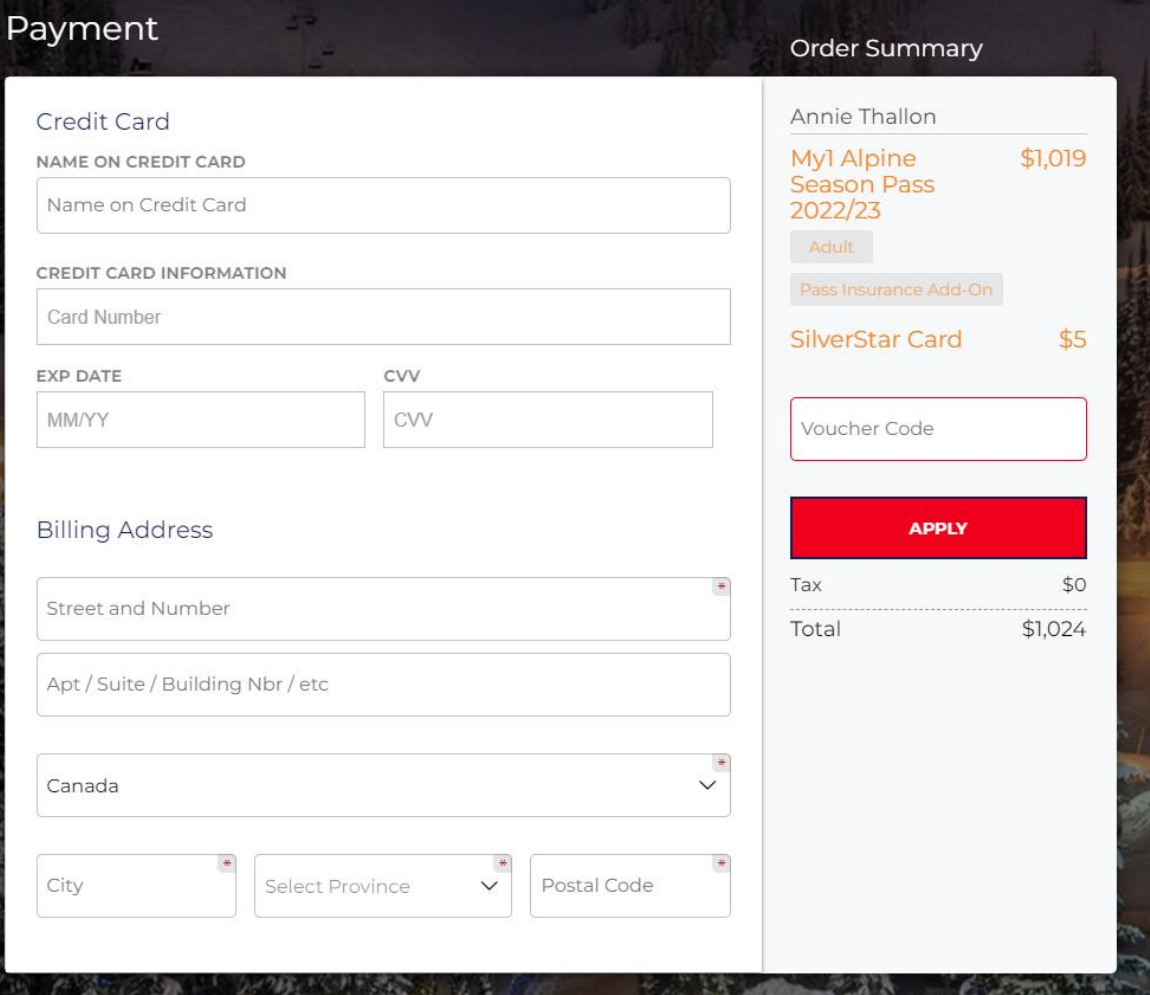